# **Troubleshoot IOS XE SD-WAN Upgrade Failure: Insufficient Space**

# **Contents**

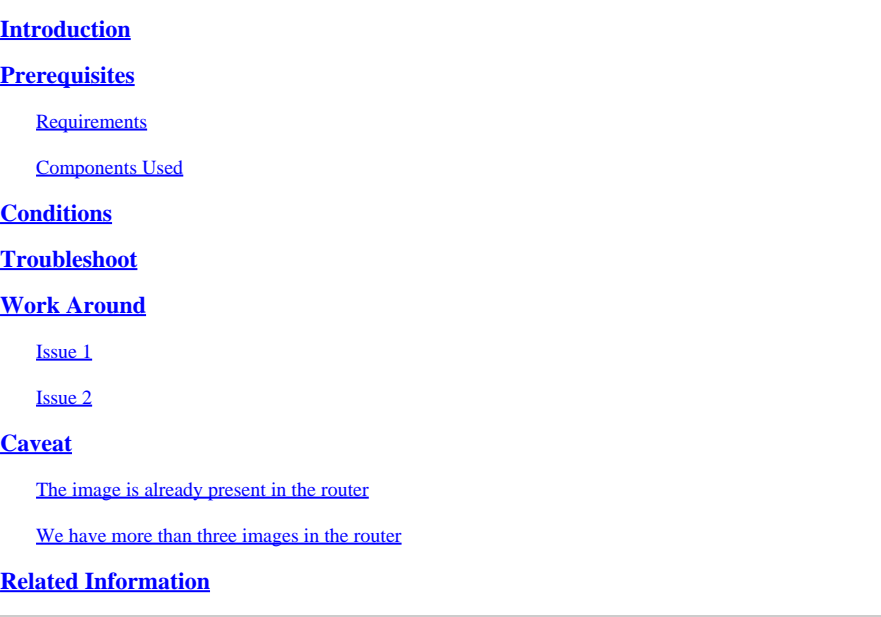

# <span id="page-0-0"></span>**Introduction**

This document describes the process to diagnose and resolve the issue when a Cisco IOS® XE SD-WAN upgrade fails due to insufficient storage capacity.

# <span id="page-0-1"></span>**Prerequisites**

<span id="page-0-2"></span>WAN Edge Router

### **Requirements**

Cisco recommends that you have knowledge of these topics:

- Cisco Software-Defined Wide Area Network (SD-WAN)
- Cisco IOS® XE Command Line Interface (CLI)

For Cisco IOS XE SD-WAN upgrade information [Upgrade Cisco IOS XE SD-WAN Router with the Use of](https://www.cisco.com/c/en/us/support/docs/routers/sd-wan/217961-upgrade-sd-wan-cedge-router-with-the-use.html) [CLI or vManage](https://www.cisco.com/c/en/us/support/docs/routers/sd-wan/217961-upgrade-sd-wan-cedge-router-with-the-use.html)

### <span id="page-0-3"></span>**Components Used**

This document is based on these software and hardware versions:

- Router c1111-8P
- Software Version 17.3.2
- Software Version 17.3.4
- Router in controller mode

The information in this document was created from the devices in a specific lab environment. All of the devices used in this document started with a cleared (default) configuration. If your network is live, ensure that you understand the potential impact of any command.

# <span id="page-1-0"></span>**Conditions**

1. Unable to upgrade the router model c1111-8p to 17.3 and other versions before 17.5.

2. Consider these errors:

#### <#root>

Not enough space under

#### **bootflash**

for image download and package expansion on image installation. Required space: 1207202432 Available s Not enough space in

#### **SD-WAN installer**

filesystem. Please remove one of the installed images and try again. SD-WAN installer filesystem size

#### 3. Upgrade fails as shown in these images:

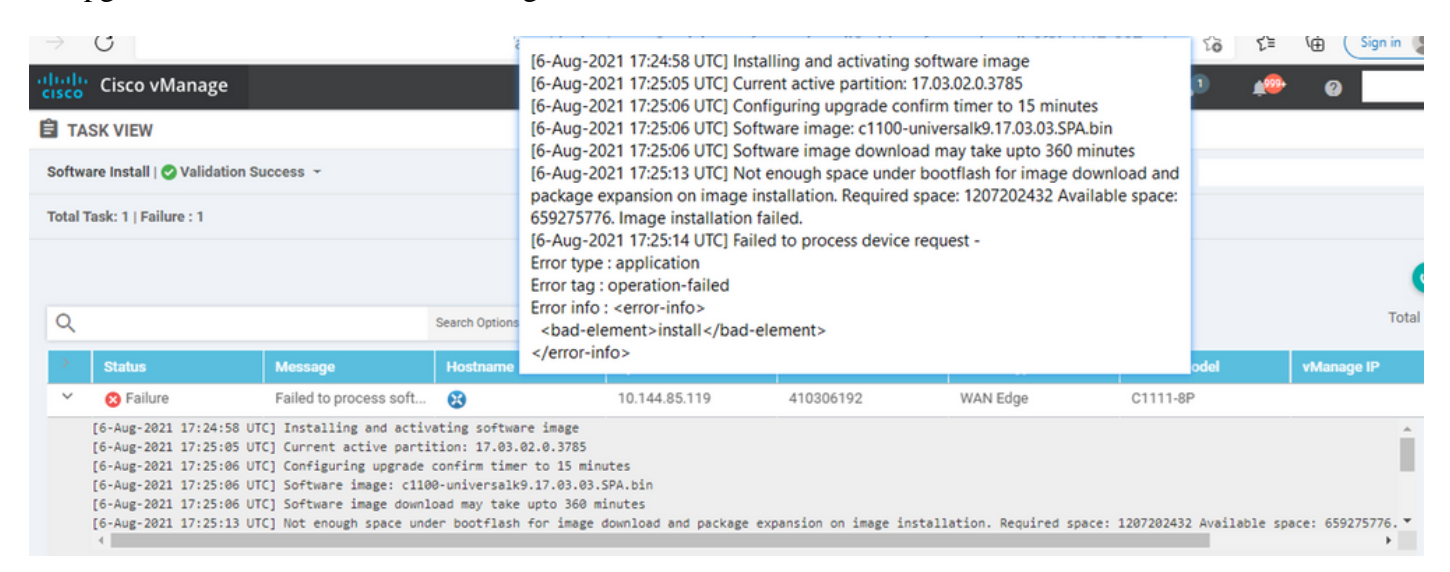

*Image1*

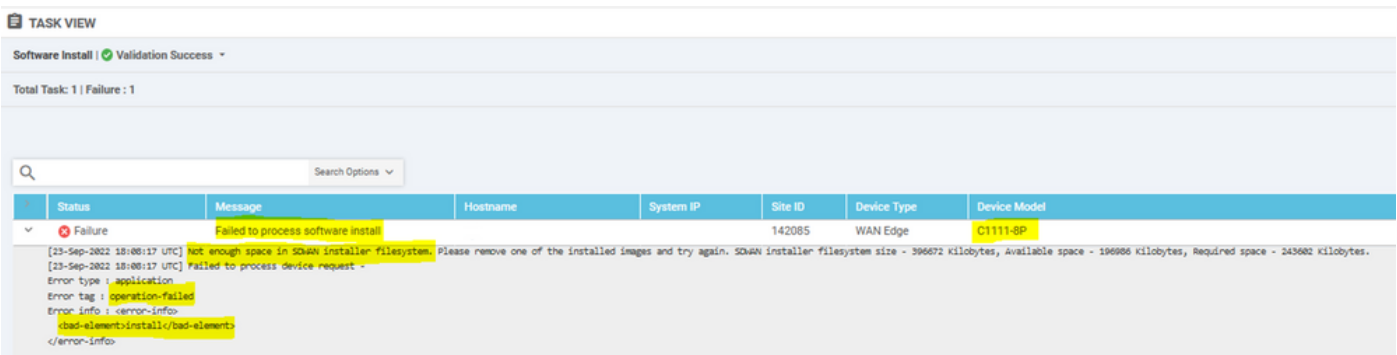

4. There is only one version installed. Use the command show sdwan software for verification.

#### **Example**

edge#show sdwan software VERSION ACTIVE DEFAULT PREVIOUS CONFIRMED TIMESTAMP ----------------------------------------------------------------------------------- 17.03.04a.0.5574 true true false user 2021-10-22T23:00:30-00:00

Total Space:387M Used Space:191M Available Space:192M

# <span id="page-2-0"></span>**Troubleshoot**

1. Delete unnecessary files with this command:

<#root>

```
delete /force /recursive bootflash:/
<directory>
/
<file ext>
```
You can delete the next list of files. They are internal logs created for troubleshooting purposes.

**Caution**: Delete them if you are sure there is no other investigation in progress.

<#root>

```
bootflash:/
```
**vmanage-admin**

```
/
```
**\*.tar.gz**

bootflash:/

**core**

/

**\*.core.gz**

bootflash:/

**core**

#### /

**\*.tar.gz**

bootflash:/

#### **syslog**

- /
- **\***
- 

#### bootflash:/

**tracelogs**

- /
- **\***
- 

bootflash:/

**crashinfo\_\***

#### **Example**

```
delete /force /recursive bootflash:/tracelog/*
delete /force /recursive bootflash:/ vmanage-admin/*.tar.gz
```
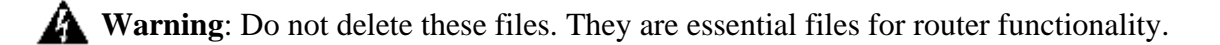

<#root> bootflash:/ **.sdwaninstaller** bootflash:/ **.sdwaninstallerfs** bootflash:/ **.cdb\_backup folder** bootflash:/ **sdwan folder** bootflash:/

**\*pkg**

```
*.conf.
```
2. Reboot helps to release bootflash memory as shown in the example.

**Caution**: Control plane and Data plane flaps during reboot. \*\*\* Before Reboot \*\*\* edge#show sdwan software VERSION ACTIVE DEFAULT PREVIOUS CONFIRMED TIMESTAMP ----------------------------------------------------------------------------------- 17.03.04a.0.5574 true true false user 2021-10-22T23:00:30-00:00 Total Space:387M Used Space:191M Available Space:192M >>> Here edge# \*\*\* Rebooting edge edge#reload Proceed with reload? [confirm]Connection to 192.168.1.6 closed by remote host. \*\*\* After Reboot \*\*\* edge#show sdwan software VERSION ACTIVE DEFAULT PREVIOUS CONFIRMED TIMESTAMP ----------------------------------------------------------------------------------- 17.03.04a.0.5574 true true false user 2021-10-22T23:00:30-00:00 Total Space:387M Used Space:190M Available Space:193M >>>> Here

## <span id="page-4-0"></span>**Work Around**

<span id="page-4-1"></span>Apply the next steps if previous actions did not work to upgrade the router c1111-8p.

### **Issue 1**

If the upgrade issue is related to this error *Not enough space under bootflash*, reference to the next instructions.

**Step 1***.* Enable IOx.

```
Config-transaction
iox
commit
end
```
**Step 2***.* Run the next command to move the IOx log from bootflash to flash.

**Step 3***.* Disable IOx.

Config-transaction no iox commit end

#### **Example**

<#root>

**Before IOx enabling**

```
edge#dir
Directory of bootflash:/
<snipped>
2908606464 bytes total (
```
#### **646643712 bytes free**

 $\lambda$ edge#

**After IOx disabling**

```
edge#dir
Directory of bootflash:/
<snipped>
2908606464 bytes total (
```

```
1671614464 bytes free
```

```
\lambdaedge#
```
**Step 4***.* Proceed to upgrade.

```
request platform software sdwan software install bootflash:<version.bin>
request platform software sdwan software activate <IOS version>
request platform software sdwan software upgrade-confirm
request platform software sdwan software set-default <IOS version>
```
**Tip**: For Upgrade via vManage [Upgrade SD-WAN cEdge Router with the Use of CLI or vManage](https://www.cisco.com/c/en/us/support/docs/routers/sd-wan/217961-upgrade-sd-wan-cedge-router-with-the-use.html)

### <span id="page-6-0"></span>**Issue 2**

If the upgrade issue is related to this error 'Not enough space in **SD-WAN installer** filesystem', then reference these instructions.

**Step 1***.* Log in to the shell.

For more information, reference to .

**Step 2***.* Go to the **.sdwaninstaller/images** directory. Use Linux commands to find and remove old files.

<#root> cd /bootflash/ **.sdwaninstaller** / **images**  $ls -1$ 

rm -rf <old file>

**Step 3***.* Exit from the shell with Linux command.

exit

**step 4***.* Proceed to upgrade.

\*\*\*\* Before to Clean Up \*\*\*\*

request platform software sdwan software install bootflash:<version.bin> request platform software sdwan software activate <IOS version> request platform software sdwan software upgrade-confirm request platform software sdwan software set-default <IOS version>

**Tip**: For Upgrade via vManage [Upgrade SD-WAN cEdge Router with the Use of CLI or vManage](https://www.cisco.com/c/en/us/support/docs/routers/sd-wan/217961-upgrade-sd-wan-cedge-router-with-the-use.html)

**Example**

[23-Sep-2022 18:08:05 UTC] Installing software image [23-Sep-2022 18:08:09 UTC] Current active partition: 17.03.04a.0.5574 [23-Sep-2022 18:08:10 UTC] Configuring upgrade confirm timer to 15 minutes [23-Sep-2022 18:08:11 UTC] Software image: c1100-universalk9.17.03.05.SPA.bin [23-Sep-2022 18:08:11 UTC] Software image download may take upto 180 minutes

[23-Sep-2022 18:08:17 UTC] Not enough space in SDWAN installer filesystem. Please remove one of the ins [23-Sep-2022 18:08:17 UTC] Failed to process device request - Error type : application Error tag : operation-failed Error info : <error-info> <bad-element>install</bad-element> </error-info> edge#show sdwan software VERSION ACTIVE DEFAULT PREVIOUS CONFIRMED TIMESTAMP ----------------------------------------------------------------------------------- 17.03.04a.0.5574 true true false user 2021-10-22T23:00:30-00:00 Total Space:387M Used Space:190M Available Space:193M >>> Here edge# \*\*\*\* Clean old files from sdwaninstaller \*\*\*\* [edge:/]\$ cd /bootflash/.sdwaninstaller/images [edge:/bootflash/.sdwaninstaller/images]\$ ls -l total 2 drwxr-xr-x. 3 root root 1024 Oct 3 2019 SR\_BOOT=usb0:c1100-ucmk9.16.9.3.SPA.bin drwxr-xr-x. 3 root root 1024 Sep 23 13:33 c1100-universalk9.17.03.04a.SPA.bin [edge:/bootflash/.sdwaninstaller/images]\$ rm -rf SR\_BOOT=usb0:c1100-ucmk9.16.9.3.SPA.bin [edge:/bootflash/.sdwaninstaller/images]\$ ls -l total 1 drwxr-xr-x. 3 root root 1024 Sep 23 13:33 c1100-universalk9.17.03.04a.SPA.bin [edge:/bootflash/.sdwaninstaller/images]\$ exit exit Session log harddisk:tracelogs/system\_shell\_R0-0.18547\_0.20220923134926.bin closed. edge# edge#show sdwan software VERSION ACTIVE DEFAULT PREVIOUS CONFIRMED TIMESTAMP ----------------------------------------------------------------------------------- 17.03.04a.0.5574 true true false user 2021-10-22T23:00:30-00:00 Total Space:387M Used Space:120M Available Space:262M >>>> Space increased \*\*\*\* Upgrade Successful: [23-Sep-2022 18:53:38 UTC] Installing software image [23-Sep-2022 18:53:43 UTC] Current active partition: 17.03.04a.0.5574 [23-Sep-2022 18:53:44 UTC] Configuring upgrade confirm timer to 15 minutes [23-Sep-2022 18:53:44 UTC] Software image: c1100-universalk9.17.03.05.SPA.bin [23-Sep-2022 18:53:44 UTC] Software image download may take upto 180 minutes [23-Sep-2022 18:53:54 UTC] Connection Instance: 2, Color: private1 [23-Sep-2022 18:53:54 UTC] Downloading http://192.168.16.17:8080/software/package/c1100-universalk9.17. [23-Sep-2022 19:06:04 UTC] Downloaded http://192.168.16.17:8080/software/package/c1100-universalk9.17.0 [23-Sep-2022 19:09:31 UTC] install\_add: START Fri Sep 23 14:06:10 COT 2022 Sep 23 14:06:12.207 %INSTALL-5-INSTALL\_START\_INFO: RO/O: install\_engine: Started install add bootflash: [23-Sep-2022 19:09:31 UTC] Installed 17.03.05.0.6600

### <span id="page-7-0"></span>**Caveat**

Possible Problems during the upgrade via vManage GUI:

• **Not enough space**

**Fix**: verify the bootflash and delete all the images you are not using. You can delete all the packages via the CLI file with the command **# delete bootflash:\*17.03.01\***.

This command deletes all the files that have the name 17.03.01.

```
Edge#delete bootflash:*17.03.01*
Delete filename [*17.03.01*]?
Delete bootflash:/isr4300-firmware_dreamliner.17.03.01a.SPA.pkg? [confirm]
Delete bootflash:/isr4300-firmware_dsp_analogbri.17.03.01a.SPA.pkg? [confirm]
Delete bootflash:/isr4300-firmware_dsp_sp2700.17.03.01a.SPA.pkg? [confirm]
Delete bootflash:/isr4300-firmware_dsp_tilegx.17.03.01a.SPA.pkg? [confirm]
Delete bootflash:/isr4300-firmware_ngwic_t1e1.17.03.01a.SPA.pkg? [confirm]
Delete bootflash:/isr4300-firmware_nim_async.17.03.01a.SPA.pkg? [confirm]
Delete bootflash:/isr4300-firmware_nim_bri_st_fw.17.03.01a.SPA.pkg? [confirm]
Delete bootflash:/isr4300-firmware_nim_cwan.17.03.01a.SPA.pkg? [confirm]
Delete bootflash:/isr4300-firmware_nim_ge.17.03.01a.SPA.pkg? [confirm]
Delete bootflash:/isr4300-firmware_nim_shdsl.17.03.01a.SPA.pkg? [confirm]
Delete bootflash:/isr4300-firmware_nim_ssd.17.03.01a.SPA.pkg? [confirm]
Delete bootflash:/isr4300-firmware_nim_xdsl.17.03.01a.SPA.pkg? [confirm]
Delete bootflash:/isr4300-firmware_prince.17.03.01a.SPA.pkg? [confirm]
Delete bootflash:/isr4300-rpboot.17.03.01a.SPA.pkg? [confirm]
Delete bootflash:/isr4300-firmware_sm_10g.17.03.01a.SPA.pkg? [confirm]
```
You can also boot from a USB drive, delete all images from bootflash, copy the bin file into the bootflash, and reboot.

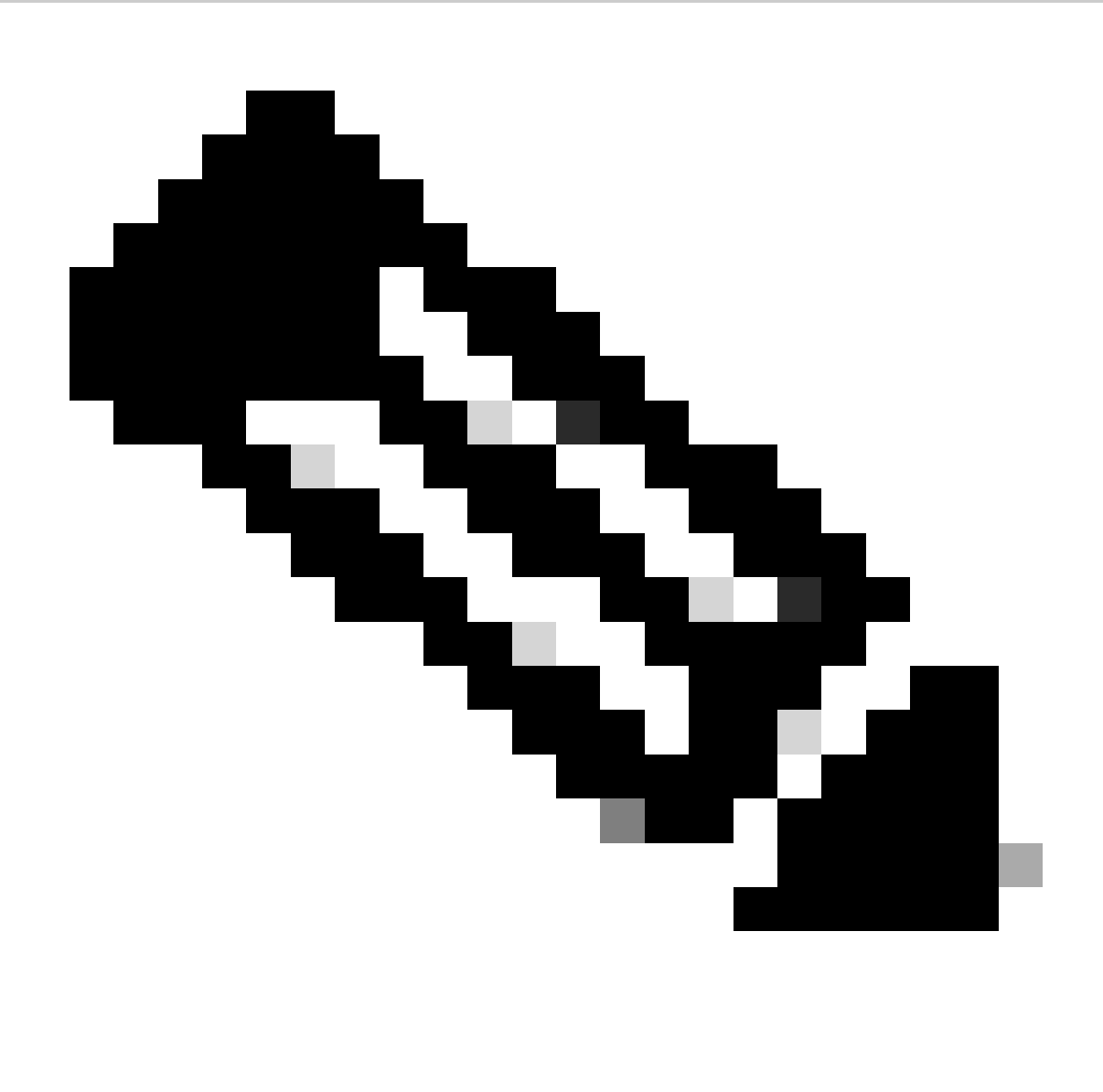

**Note**: If the router is in controller mode all the commands from IOS-XE related to packages do not work.

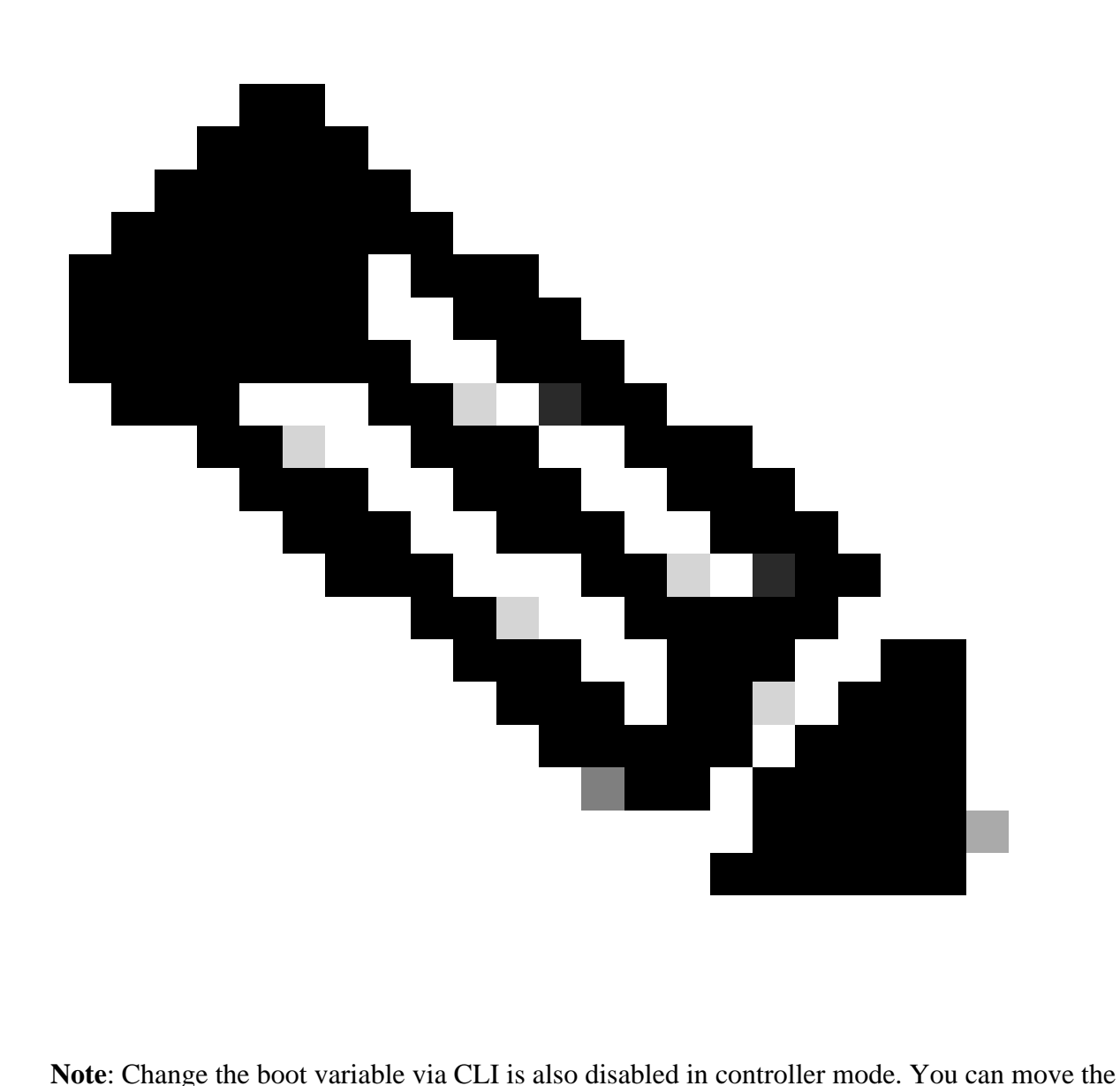

device to autonomous mode, upgrade, and then move it back to controller mode.

### <span id="page-10-0"></span>• **The image is already present in the router**

You can verify if the version is already present via the vManage GUI or CLI with the command show sdwan software.

**Fix**: Remove the unused images via the vManage GUI or with the command request platform software sdwan software remove <Name>.

### <span id="page-10-1"></span>• **We have more than three images in the router**

You can verify if the version is already present via the vManage GUI or CLI with the command show sdwan software .

**Fix**: Remove the unused images via the vManage GUI or with the command request platform software sdwan software remove <Name> .

# <span id="page-11-0"></span>**Related Information**

- **[Upgrade SD-WAN cEdge Router with the Use of CLI or vManage](https://www.cisco.com/c/en/us/support/docs/routers/sd-wan/217961-upgrade-sd-wan-cedge-router-with-the-use.html)**
- **[Cisco Technical Support & Downloads](https://www.cisco.com/c/en/us/support/index.html?referring_site=bodynav)**